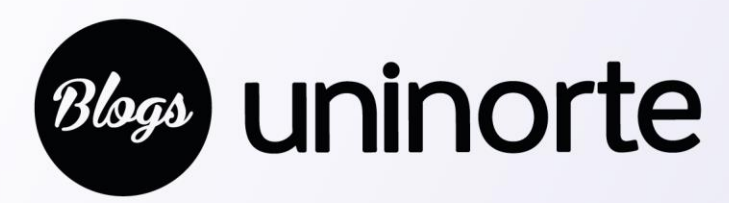

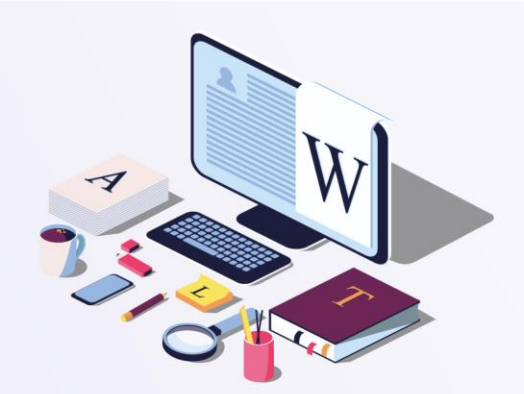

## ¿Cómo solicitar un Blog?

## **Blog Personal:**

- **1**. Ingresar a portal interno
- **2.** En **Mis servicios** clic en **Solicitud de Servicios o Permisos TIC**
- **3.** Clic en **aquí**
- **4.** Escoger la opción **Activar servicios TIC y permisos a un funcionario.**
- **5.** Diligenciar los campos:
- **-** Seleccione la persona a la cual desea activarle los permisos TIC
- **-** Aprobador de solicitud: Jefe inmediato de la persona que solicita el blog.
- **7. Servicios:** Seleccionar BLOGS

**8. Observaciones:** En este campo se sugiere especificar si la persona desea mantener un usuario que ya existe.

**9. Permisos:** Blogs

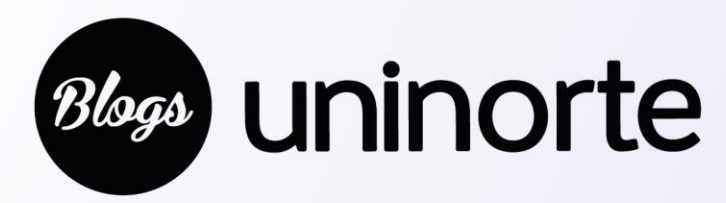

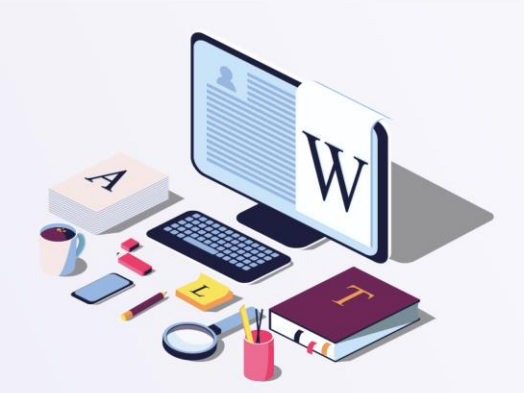

## ¿Cómo solicitar un Blog?

## **Blog grupal y/o cuenta genérica**

- **1.** Ingresar a portal interno
- **2.** En **Mis servicios** dar clic en **Solicitud de Servicios o Permisos TIC**
- **3.** Clic en **aquí**

**4.** Escoger la opción **Activar una cuenta genérica (ejemplo oficina@uninorte.edu.co) para utilizar los servicios de correo electrónico, blogs, etc.**

- **5.** Diligenciar los campos que están marcados con **\***
- **-** Nombre y apellidos: Nombre del grupo o cuenta solicitada.
- **-** Identificación solicitada
- **-** Servicios solicitados: Seleccionar BLOGS
- **-** Aprobador de solicitud: Seleccionar a su jefe inmediato
- **-** Responsable de cuenta

**-** Motivo: Detalles de la solicitud (si ya el grupo cuenta con un correo pueden manifestarlo)